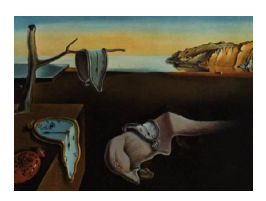

# Journal of Statistical Software

May 2011, Volume 41, Issue 8. <http://www.jstatsoft.org/>

## Fitting State Space Models with EViews

Filip A. M. Van den Bossche Hogeschool-Universiteit Brussel

#### Abstract

This paper demonstrates how state space models can be fitted in EViews. We first briefly introduce EViews as an econometric software package. Next we fit a local level model to the Nile data. We then show how a multivariate "latent risk" model can be developed, making use of the EViews programming environment. We conclude by summarizing the possibilities and limitations of the software package when it comes to state space modeling.

Keywords: EViews, Kalman filter, state space methods, unobserved components.

### 1. Introduction

EViews [\(Quantitative Micro Software](#page-15-0)  $2007a,b,c$  $2007a,b,c$  $2007a,b,c$ ) is a statistical software package for data analysis, regression and forecasting. As a direct successor of MicroTSP, EViews is especially powerful in analysing univariate and multivariate time series, but it also knows how to handle cross-sectional and panel data. EViews offers useful data management and econometric analysis tools and produces high-quality graphical and tabular model output. It comes with a windows-based graphical user interface and allows structuring and analyzing data by means of point-and-click commands and built-in windows, menus and dialogs. Alternatively, users can write their own programs using the command and batch processing language. The most recent release of the software package is EViews 7, but the current state space features were added to the program from version 4 onwards. The analyses in the paper at hand are fitted in version 6.

At the heart of an econometric analysis in EViews is the construction of objects. Data series and models are all stored in a workfile as separate objects which can be viewed in various ways. For an equation object (e.g. a regression model), one can ask for the model specification, the estimation output, the fitted values and residuals, etc. as alternate views on the same object.

For state space models, an object sspace should be created. This object offers specification

and estimation options for single or multiple dynamic equations in state space form and navigates the user to the application of the built-in Kalman filtering algorithm. Exogenous variables can be included in the state equations and variances for all equations can be specified in terms of model parameters. Model output is available in tabulated format or in graphs. New series can be created from the model output and subsequently stored as new objects for further analysis. These typically include one-step ahead and smoothed states and signals, filtered states and corresponding residuals and disturbances. More details can be found in the EViews User's Guide [\(Quantitative Micro Software](#page-15-2) [2007c,](#page-15-2) p. 383–406).

This paper illustrates how linear Gaussian state space models can be fitted to time series data in EViews. Section [2](#page-1-0) presents the specification of a local level model for data on the annual flow volume from the river Nile in Aswan (1871–1970). Section [3](#page-6-0) shows how a "latent risk model" [\(Bijleveld, Commandeur, Gould, and Koopman](#page-14-0) [2008\)](#page-14-0) applied to Belgian road accident and exposure data can be developed and estimated in EViews. Section [4](#page-13-0) concludes.

## <span id="page-1-0"></span>2. Case 1: The local level model applied to the Nile data

To analyze the Nile data, we need a workfile which contains the data. As is typical in EViews, a state space model is defined as an object within a workfile which contains, among others, the time series to be analyzed. The relevant object for a state space model specification is sspace. Creating a new state space object opens an empty specification window.

#### 2.1. Model specification

Specification can be done in two ways. The first is to use EViews' auto-specification feature, which allows indication of the dependent variable(s), the regressors with fixed and/or recursive coefficients, the stochastic regressors and the variance specification. EViews subsequently derives the text representation of the model, which can be edited and estimated. The second – more general – way of describing a state space model is by using keywords and commands to define the measurement and state equations, the corresponding error terms and, if desired, aspects related to the estimation procedure like initial conditions and starting values for the parameters. This second method is more flexible and will be used here.

Using the appropriate commands, the measurement equation, state equation, errors and variances are defined. To estimate the local level model

$$
y_t = \mu_t + \varepsilon_t, \quad \varepsilon_t \sim \text{NID}(0, \sigma_{\varepsilon}^2), \n\mu_{t+1} = \mu_t + \xi_t, \quad \xi_t \sim \text{NID}(0, \sigma_{\xi}^2),
$$
\n(1)

for the Nile data, we create an sspace object as shown in Figure [1.](#page-2-0)

Note that the created sspace object is named LOCAL\_LEVEL and that it belongs to the workfile NILEDATA (all workfiles have extension .wf1). The created sspace object consists of three parts. In a first part (lines 1 and 2), the error terms for the measurement and state equation (e1 and e2) are named using the keyword @ename. Contrary to other objects in EViews, error terms are not included in the equations of a state space object unless they have been explicitly specified. In this case, we include an error term for both equations.

The second part (lines 3 and 4) specifies the variances. Error variances are preceded by the @evar keyword and may be constants or expressions in terms of unknown parameters. In our

<span id="page-2-0"></span>

| Sspace: LOCAL_LEVEL Workfile: NILEDATA::Niledata\                                        |
|------------------------------------------------------------------------------------------|
| View   Proc   Object    Print    Name    Freeze    Spec    Estimate    Stats    Forecast |
| <b>Coename</b> e1                                                                        |
| @ename e2                                                                                |
| $Q$ evar var(e1) = exp(C(1))                                                             |
| $Q$ evar var(e2) = exp(C(2))                                                             |
| @signal volume = $SV1 + e1$                                                              |
| @state SV1 = SV1(-1) + e2                                                                |
|                                                                                          |

Figure 1: A state space object in EViews.

model, the variances are expressed as exponential functions of the coefficients  $C(1)$  and  $C(2)$ , to guarantee nonnegative variance estimates [\(Quantitative Micro Software](#page-15-2) [2007c\)](#page-15-2). Using the @evar command, one can also specify covariances between error terms, for example @evar cov(e1,e2)=0.5. Variances and/or covariances that have not been specified are assumed to be equal to zero.

In the third part (lines 5 and 6), the measurement and state equations are defined. The @signal keyword specifies the measurement equation for the dependent variable volume and includes an unobserved level SV1 to represent  $\mu_t$  and an observation disturbance e1 which corresponds to  $\varepsilon_t$  and has been declared in line 1. Signal equations may include expressions of the dependent variable, but no current values or leads of signal variables. Nonlinearities in the states and leads or lags of states are not allowed. Note that the @signal keyword may be dropped.

The Cstate equation defines the random walk for the unobserved model component  $\mu_t$ . State equations should not include expressions of unobserved components (like log(SV1)) nor (lags or leads of) signal equation dependent variables, but may contain (possibly nonlinear transformations of) exogenous variables. They should be linear in the one-period lags of the states, where the one-period lag restriction is easily circumvented by including new state variables for higher order lags.

Error terms should not necessarily be named before specifying the state and observation equation. One can simply add the variance structure to define an error term, like in @state SV1 = SV1(-1) + [var=exp( $C(2)$ )]. This is called the "error variance specification" [\(Quantitative](#page-15-2) [Micro Software](#page-15-2) [2007c,](#page-15-2) p. 389), whereas in our program we used the "named error" approach [\(Quantitative Micro Software](#page-15-2) [2007c,](#page-15-2) p. 391).

The model presented above can easily be constructed using the auto-specification feature in EViews. All we need to do is set volume as the dependent variable and include a unit random walk coefficient.

#### 2.2. Estimation

Once the model has been specified as shown above, the unknown parameters for the variances and the unobserved component can be estimated. Estimation is done by maximum likelihood. The loglikelihood function in EViews [\(Quantitative Micro Software](#page-15-2) [2007c,](#page-15-2) p. 387) corresponds to the one given by [Durbin and Koopman](#page-15-3) [\(2001,](#page-15-3) p. 138) and is refered to by Harvey as the "prediction error decomposition" [\(Harvey](#page-15-4) [1989,](#page-15-4) p. 126).

Unless stated otherwise, the starting values for the parameters  $C(1)$  and  $C(2)$  are those

<span id="page-3-0"></span>

| Sample: 1871 1970                              | Sspace: LOCAL LEVEL<br>Method: Maximum likelihood (Marquardt)<br>Included observations: 100<br>Convergence achieved after 155 iterations |                                                                    |                      |                                  |  |  |  |  |  |
|------------------------------------------------|----------------------------------------------------------------------------------------------------|--------------------------------------------------------------------|----------------------|----------------------------------|--|--|--|--|--|
|                                                | Coefficient                                                                                                    | Std. Error                                                         | z-Statistic          | Prob.                            |  |  |  |  |  |
| C(1)<br>C(2)                                   | 9.600350<br>7.348705                                                                                                    | 0.171398<br>0.565220                                               | 56.01195<br>13.00151 | 0.0000<br>0.0000                 |  |  |  |  |  |
|                                                | <b>Final State</b>                                                                                                    | Root MSE                                                           | z-Statistic          | Prob.                            |  |  |  |  |  |
| SV <sub>1</sub>                                | 795.5689                                                                                                    | 75.03906                                                           | 10.60206             | 0.0000                           |  |  |  |  |  |
| Log likelihood<br>Parameters<br>Diffuse priors | -645.1781<br>2                                                                                                    | Akaike info criterion<br>Schwarz criterion<br>Hannan-Quinn criter. |                      | 12.94356<br>12.99566<br>12.96465 |  |  |  |  |  |

Figure 2: Output of the local level model for the Nile data.

specified in the coefficient vector, which is yet another object in the EViews workfile. If necessary, the starting values can be changed by the user with @param statements.

Usually, the end user should not handle the initial conditions. Whenever possible, the steady state conditions are solved for the mean  $a_1$  and variance  $P_1$  of the initial state vector  $\alpha_1$ . Otherwise, estimation is started from a diffuse initialization. In case prior information on  $a_1$ and  $P_1$  is available, the user can supply initial values by means of the Comprisor and Couprior keywords, for the mean and variance respectively.

EViews offers two first derivative methods for optimizing the loglikelihood function: Marquardt and Berndt-Hall-Hall-Hausman. The first is a modification of the Gauss-Newton algorithm, while the second builds on Newton-Raphson. EViews further allows setting the estimation sample, the maximum number of iterations and the convergence tolerance. Note the importance of the starting values, whichever optimization method is used. In general, "you may have to experiment to find good starting values" [\(Quantitative Micro Software](#page-15-2) [2007c,](#page-15-2) p. 626).

#### <span id="page-3-1"></span>2.3. Results

Figure [2](#page-3-0) shows the estimation output for the local level model fitted to the Nile data. The output shows that the model has been fitted on 100 observations using the Marquardt optimization algorithm. EViews needed 155 iterations to achieve a converging solution. At convergence the maximum of the log likelihood is found to be  $-645.1781$ . The coefficients C(1) and C(2) are the logs of the variances of the error terms for the measurement and state equations. We therefore estimate that  $\sigma_{\varepsilon}^2 = \exp(9.6004) = 14769.9537$  and  $\sigma_{\xi}^2 = \exp(7.3487) = 1554.1828$ . The final state of the unobserved component is 816.7538. The value shown in the output, 795.5689, is the one-step ahead predicted value for the first out-of-sample period [\(Quantita](#page-15-0)[tive Micro Software](#page-15-0) [2007a,](#page-15-0) p. 428). The initial state value of the level is not reported, but can be found in the model output to be  $\hat{\mu}_1 = 1119.9989$ .

EViews allows creating new series based on the results of the estimation process. These can be generated using the appropriate keywords, or they can be selected from the menu screens (see for example the state and signal screens shown in Figure [3\)](#page-4-0). Some of the generated series for

<span id="page-4-0"></span>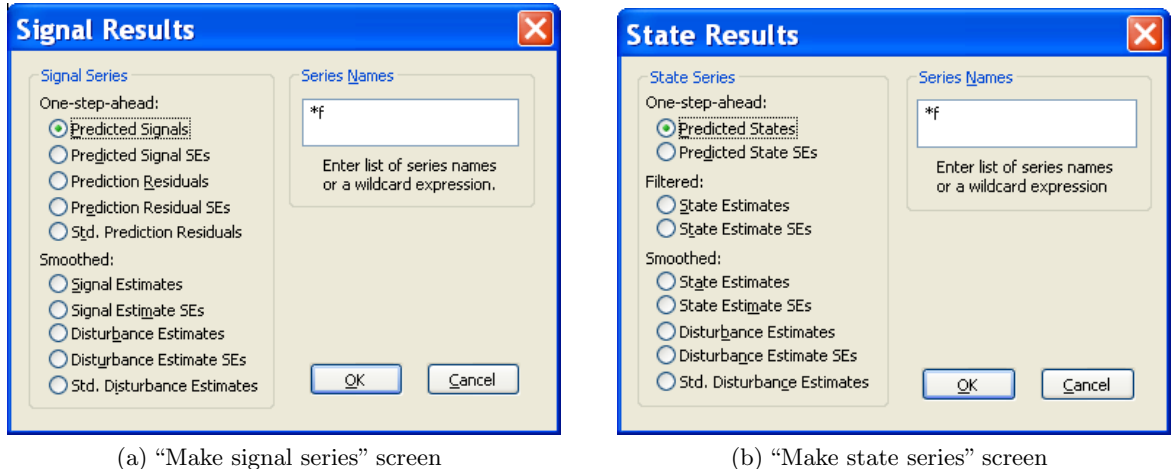

Figure 3: Creating signal and state series.

the analysis of the Nile data are summarized in Figure [4.](#page-5-0) Figure [4a](#page-5-1) shows the Nile volume data and the smoothed state estimates together with 90% confidence bands. Figure [4b](#page-5-2) contains the standardized prediction errors, which can be calculated from the output as the ratio of the prediction residuals and the prediction residuals standard errors. They can also readily be obtained from the EViews output by asking for the "standardized prediction residuals". Figures [4c](#page-5-3) and [4d](#page-5-4) show the auxiliary residuals for the signal and the state respectively. They are obtained by selecting the smoothed standardized disturbance estimates in the signal and state results (via the proc/make signal series menu). Alternatively, they are calculated by dividing the smoothed observation and state disturbance estimates ( $\hat{\epsilon}_t$  and  $\xi_t$ ) by their corresponding standard errors. Note that the graphs also include 95% confidence bands to check for outliers and structural breaks.

Once a series is generated, the usual statistical tools available in EViews can be applied. For example, in Figure [5](#page-5-5) the correlogram with Box-Ljung statistics and the Jarque-Bera normality test for the standardized prediction errors are shown. Note, however, that these diagnostics are not readily available and should be generated outside the sspace object. This implies that the sample for generating the correlogram, as well as the associated degrees of freedom, are usually incorrect. In the standard setting, the correlogram is generated using the complete sample  $(n = 100)$  and the degrees of freedom in EViews are equal to the number of lags.

To be more precise, we generate the correlogram after a sample adjustment (smpl 1872 1970) and calculate the degrees of freedom as  $k - w + 1$ , where k is the number of lags in the Box-Ljung statistic and  $w$  is the number of diffuse priors [\(Commandeur and Koopman](#page-15-5) [2007\)](#page-15-5). For example, for  $Q(10)$  we find a value of 13.117 for  $n = 99$  (instead of 13.310 for  $n = 100$ ). Given two disturbance variances in the model, the corresponding  $p$  value should be based on a  $\chi^2_{(10-2+1)}$  distribution, resulting in a p value of 0.1574 (instead of 0.2172 in Figure [5a\)](#page-5-6). Correcting for the number of disturbance variances renders the test slightly more conservative, in the sense that the null hypothesis of independence will be rejected more often. For this model, the difference in degrees of freedom is small, however, and in practice the standard output may be used. After sample adjustment, the Jarque-Bera test for normality can easily be asked for (see Figure [5b:](#page-5-7)  $JB = 0.0417$ , p value  $= 0.9794$ ).

<span id="page-5-3"></span><span id="page-5-1"></span><span id="page-5-0"></span>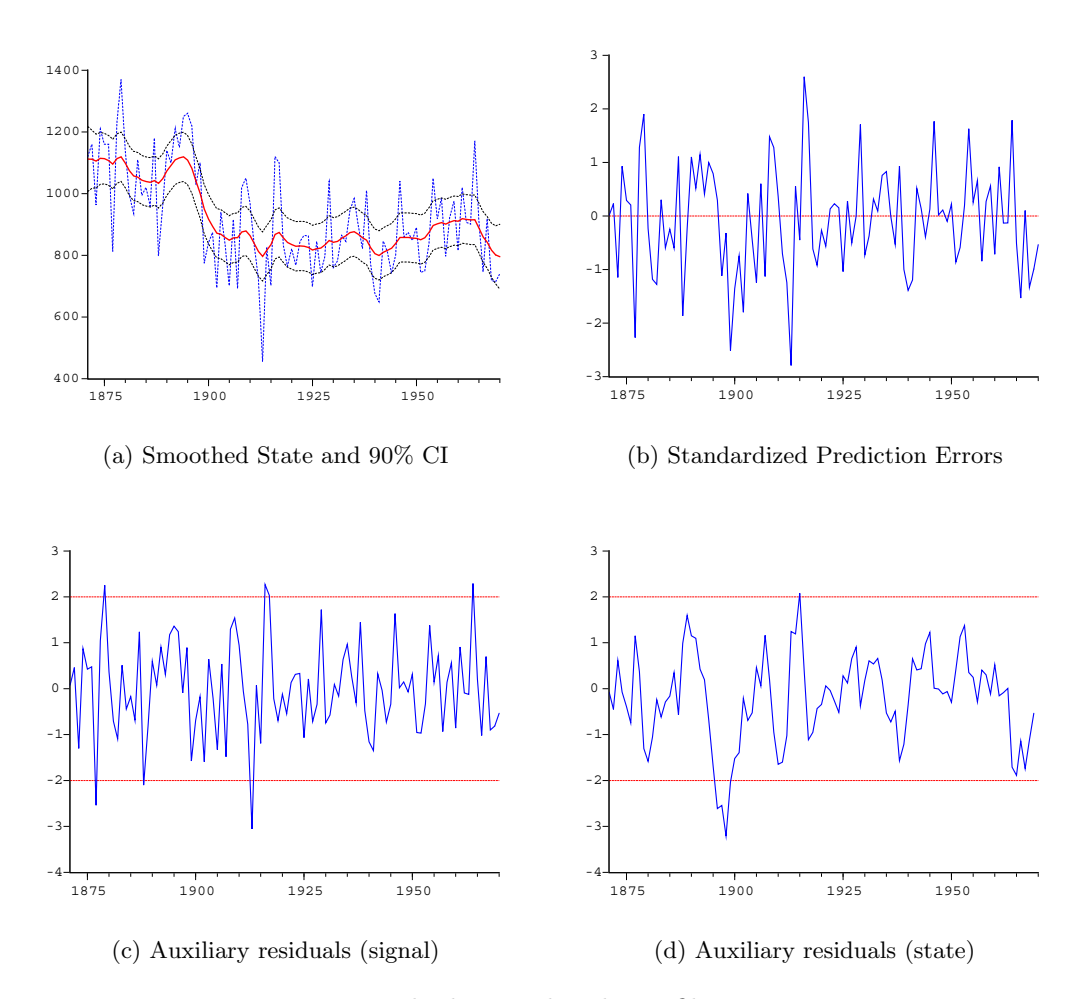

<span id="page-5-4"></span><span id="page-5-2"></span>Figure 4: Nile data and Kalman filter output.

<span id="page-5-6"></span><span id="page-5-5"></span>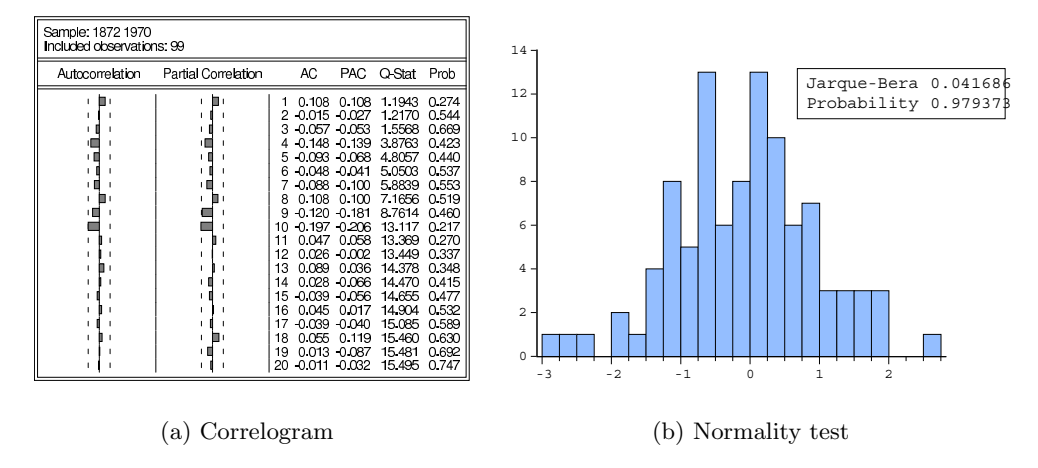

<span id="page-5-7"></span>Figure 5: Analysis of standardized prediction errors.

<span id="page-6-1"></span>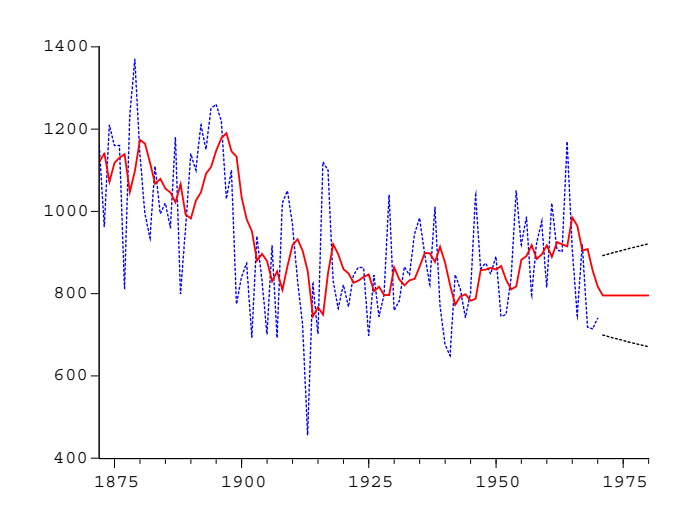

Figure 6: Forecasts and 50% confidence interval.

Finally, one-step-ahead forecasts and corresponding standard errors were generated from the sspace object for the years 1971–1980. The value of the level at  $t = n + 1$  is forecasted to be 795.5689, and the forecast remains constant for the other years. The forecasts and the 50% confidence interval are shown in Figure [6.](#page-6-1)

## 3. Case 2: Fitting a latent risk model in EViews

#### <span id="page-6-2"></span><span id="page-6-0"></span>3.1. Introduction

In this section we show how the latent risk model [\(Bijleveld](#page-14-0) *et al.* [2008\)](#page-14-0) can be fitted in EViews. Apart from the model specification, an iteration program is presented that can be used to facilitate convergence of the optimization procedure.

The application presented here belongs to the domain of macroscopic road safety modeling. One objective of road safety modeling is to describe and explain long term trends in the number of road fatalities. The annual number of fatalities is an important indicator of the road safety performance of a country. Policy makers refer to it to investigate past trends in road safety and to set targets for future improvement. In many countries, long-term quantitative objectives are expressed in terms of the number of fatalities (e.g. "half the number of fatalities by 2010"). In Belgium, new road safety targets have been formulated in 2007, aiming at no more than 500 fatalities in 2015.

Consider the time series in Figure [7,](#page-7-0) representing the yearly number of vehicle kilometres (Figure [7a\)](#page-7-1) and the number of road fatalities (Figure [7b\)](#page-7-2) in Belgium for the period 1965– 2008. The number of vehicle kilometres is typically used as a measure of exposure to risk. It is assumed that the level of exposure is one of the major factors influencing the number of fatalities. In particular, if "risk" is defined as the ratio of the number of fatalities to the level of exposure, then the number of fatalities can be expressed as the level of exposure multiplied by the level of risk, thereby disentangling the number of fatalities in its major components.

<span id="page-7-1"></span><span id="page-7-0"></span>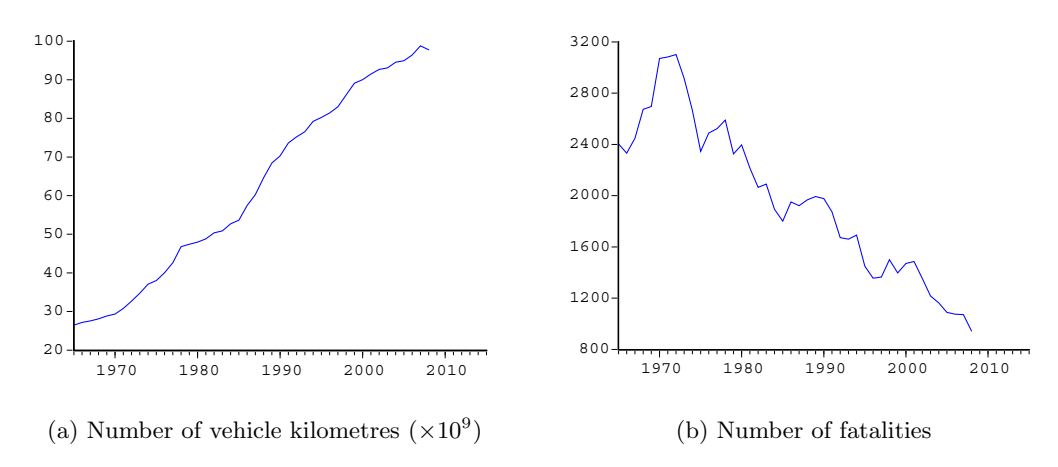

<span id="page-7-2"></span>Figure 7: Belgian road fatalities and vehicle exposure.

However, as both exposure and risk can never be faultlessly observed, we model them by means of unobserved components. A precursor of this application was presented in [Van den](#page-15-6) [Bossche](#page-15-6) [\(2006\)](#page-15-6).

#### 3.2. Model development

The latent risk model is a special case of the general Gaussian state space model which can be written as:

<span id="page-7-3"></span>
$$
y_t = Z_t \alpha_t + \varepsilon_t, \qquad \varepsilon_t \sim \text{NID}(0, H_t),
$$
  
\n
$$
\alpha_{t+1} = T_t \alpha_t + R_t \eta_t, \qquad \eta_t \sim \text{NID}(0, Q_t),
$$
\n(2)

for  $t = 1, \ldots, n$ . The first equation is the observation equation, in which  $y_t$  represents a  $p \times 1$ vector containing the observed values at time t for the p dependent variables. The  $\varepsilon_t$  vector of dimension  $(p \times 1)$  contains the p corresponding observation disturbances. These are assumed to be NID, with zero means and a variance-covariance structure collected in the  $p \times p$  matrix  $H_t$ . Assuming m state components in this model,  $Z_t$  is a  $p \times m$  observation matrix, and  $\alpha_t$ is the state vector of order  $m \times 1$ . The transition matrix  $T_t$  is a block diagonal matrix of order  $m \times m$ . The m state disturbances are gathered in the  $m \times 1$  vector  $\eta_t$ . They have zero means and an unknown variance-covariance matrix  $Q_t$  of order  $m \times m$ . Finally,  $R_t$  is usually an identity matrix of order  $m \times m$ , but it can also be a selection matrix of order  $m \times r$ , with  $r < m$ , containing the first r columns of the identity matrix. For further details on the formulation of this multivariate model, see [Harvey](#page-15-4) [\(1989\)](#page-15-4), [Durbin and Koopman](#page-15-3) [\(2001\)](#page-15-3) and the introductory article of this special volume.

To develop the latent risk model, consider a local linear trend model with two dependent variables  $(p = 2)$ , namely the observed annual exposure or mobility  $M_t$  (expressed as the number of vehicle kilometres driven per year) and the observed annual number of fatalities  $F_t$ . Each observation equation is further described in two state equations, one for the level and one for the slope  $(m = 4)$ . To model the mobility and fatalities series simultaneously in a multivariate model, define the vector  $y_t$  as [\(Bijleveld and Commandeur](#page-14-1) [2006\)](#page-14-1):

<span id="page-7-4"></span>
$$
y_t = \begin{pmatrix} y_t^{(1)} \\ y_t^{(2)} \end{pmatrix} = \begin{pmatrix} \log(M_t) \\ \log(F_t) \end{pmatrix}.
$$
 (3)

<span id="page-8-1"></span>In addition, define the vectors  $\alpha_t$ ,  $\varepsilon_t$  and  $\eta_t$ , and the matrices  $T_t$ ,  $R_t$ ,  $Z_t$ ,  $H_t$  and  $Q_t$  as follows:

$$
\alpha_{t} = \begin{pmatrix} \mu_{t}^{(1)} \\ \nu_{t}^{(1)} \\ \mu_{t}^{(2)} \\ \nu_{t}^{(2)} \end{pmatrix}, \eta_{t} = \begin{pmatrix} \xi_{t}^{(1)} \\ \zeta_{t}^{(1)} \\ \xi_{t}^{(2)} \\ \zeta_{t}^{(2)} \end{pmatrix}, T_{t} = \begin{bmatrix} 1 & 1 & 0 & 0 \\ 0 & 1 & 0 & 0 \\ 0 & 0 & 1 & 1 \\ 0 & 0 & 0 & 1 \end{bmatrix}, R_{t} = \begin{bmatrix} 1 & 0 & 0 & 0 \\ 0 & 1 & 0 & 0 \\ 0 & 0 & 1 & 0 \\ 0 & 0 & 0 & 1 \end{bmatrix},
$$
  
\n
$$
Z_{t} = \begin{bmatrix} 1 & 0 & 0 & 0 \\ 1 & 0 & 1 & 0 \end{bmatrix}, \varepsilon_{t} = \begin{bmatrix} \varepsilon_{t}^{(1)} \\ \varepsilon_{t}^{(2)} \end{bmatrix}, H_{t} = \begin{bmatrix} \sigma_{\varepsilon^{(1)}} & \cos(\varepsilon_{t}^{(1)}, \varepsilon_{t}^{(2)}) \\ \cos(\varepsilon_{t}^{(1)}, \varepsilon_{t}^{(2)}) & \sigma_{\varepsilon^{(2)}} \\ \cos(\varepsilon_{t}^{(1)}, \varepsilon_{t}^{(2)}) & 0 \end{bmatrix}, \qquad (4)
$$
  
\n
$$
Q_{t} = \begin{bmatrix} \sigma_{\varepsilon^{(1)}}^{2} & 0 & \cos(\xi^{(1)}, \xi^{(2)}) & 0 \\ 0 & \sigma_{\zeta^{(1)}}^{2} & 0 & \cos(\zeta^{(1)}, \zeta^{(2)}) \\ 0 & \cos(\zeta^{(1)}, \zeta^{(2)}) & 0 & \sigma_{\zeta^{(2)}}^{2} \end{bmatrix}.
$$

These vectors and matrices completely define the latent risk model. Writing out these components in scalar notation yields the following two observation equations:

<span id="page-8-0"></span>
$$
y_t^{(1)} = \mu_t^{(1)} + \varepsilon_t^{(1)},\tag{5a}
$$

$$
y_t^{(2)} = \mu_t^{(1)} + \mu_t^{(2)} + \varepsilon_t^{(2)},\tag{5b}
$$

while the four state equations can be written as:

$$
\mu_t^{(1)} = \mu_{t-1}^{(1)} + \nu_{t-1}^{(1)} + \xi_t^{(1)},\tag{6a}
$$

$$
\nu_t^{(1)} = \nu_{t-1}^{(1)} + \zeta_t^{(1)},\tag{6b}
$$
\n
$$
\nu_t^{(2)} = \nu_{t-1}^{(2)} + \zeta_t^{(2)} + \zeta_t^{(2)}\tag{6c}
$$

$$
\mu_t^{(2)} = \mu_{t-1}^{(2)} + \nu_{t-1}^{(2)} + \xi_t^{(2)},\tag{6c}
$$

$$
\nu_t^{(2)} = \nu_{t-1}^{(2)} + \zeta_t^{(2)}.\tag{6d}
$$

The first observation equation [\(5a\)](#page-8-0) is for the log of the observed mobility (exposure). Equations [\(6a\)](#page-8-0) and [\(6b\)](#page-7-3) are the corresponding state equations for the mobility trend and slope components. The second observation equation [\(5b\)](#page-7-3) represents the log of the number of fatalities, for which the dynamics (trend and slope) are determined by the state equations [\(6c\)](#page-7-4) and [\(6d\)](#page-8-1). Given the vector and matrix definitions in the equation set [\(4\)](#page-8-1), covariances between trend and slope components are assumed to be zero. Covariances are estimated mutually for the trend errors, the slope errors and the observation errors.

Given the fact that this model is linear in the logarithms, it is essentially a multiplicative model, representing the number of fatalities as the product of exposure and risk. This is in line with the models developed by [Oppe](#page-15-7) [\(1989,](#page-15-7) [1991\)](#page-15-8). The difference with these models, however, is that the model at hand is multivariate in nature, and that the exposure and risk components are unobserved, without any assumption about their functional form. Hence the "latent risk" designation.

<span id="page-9-0"></span>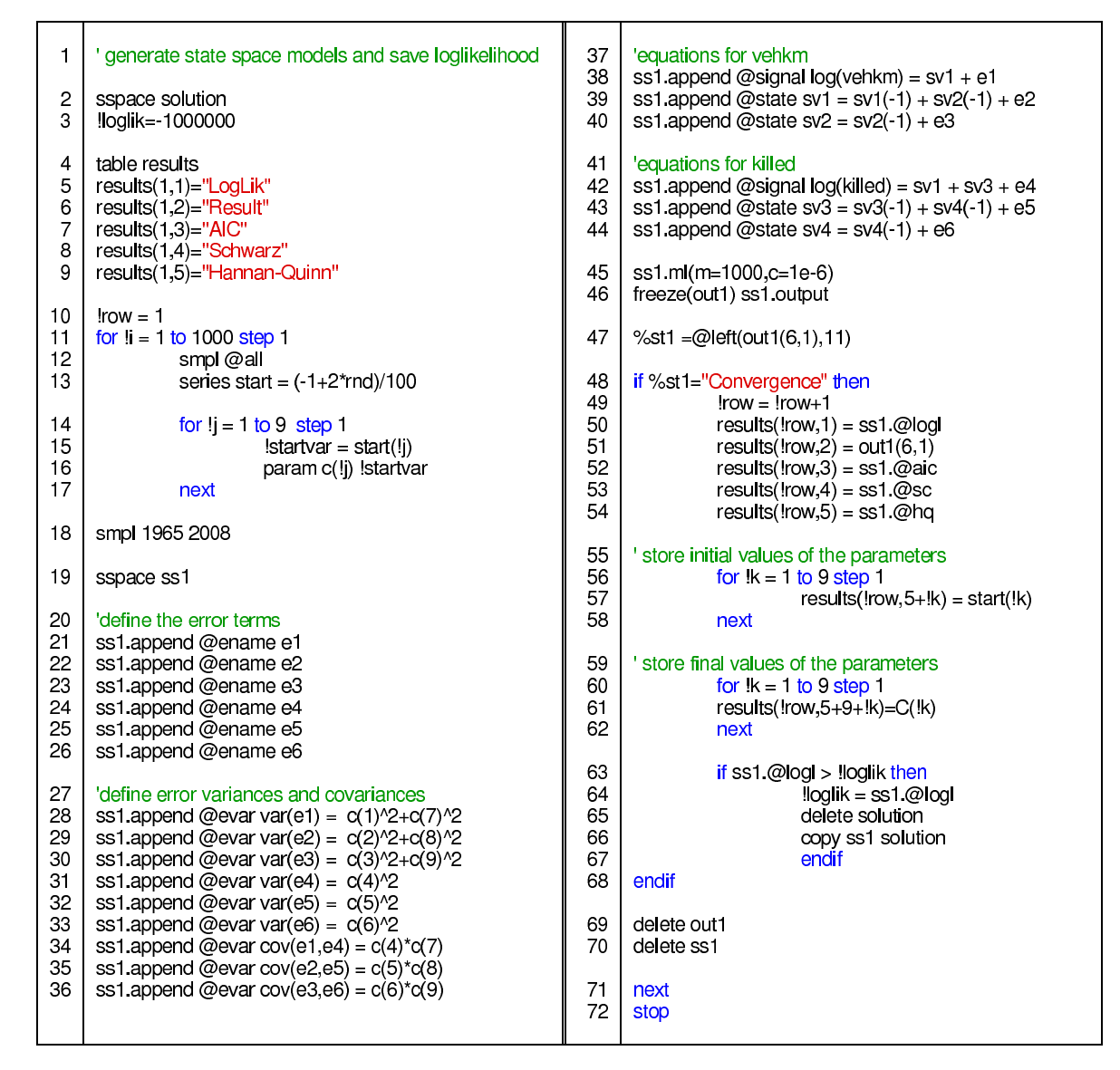

Figure 8: Iteration program for the latent risk model.

#### 3.3. Iteration program

The errors and variances and the observation and state equations, as described in the previous section, define the latent risk model. Using the Estimate button in the sspace object, this model can in principle be estimated. However, because of the more complex multivariate nature of the model, the optimization procedure may find a suboptimal or no solution. To decrease the likelihood of estimation problems, a multiple random start procedure is set up, which runs the optimization algorithm repeatedly, each time starting from a different set of initial values for the model parameters. The program that executes these iterations is shown in Figure [8.](#page-9-0) It is an illustration of how the programming environment in EViews can be used to support the specification and estimation of state space models. Line numbers are added for ease of reference, they do not belong to the program.

#### Preparatory declarations

The first part of the program contains declarations of variables and objects that are needed in the remainder of the program. In line 2, a state space object solution is created. This object will hold the optimal solution when the iteration program finishes (see below). In line 3, a variable !loglik is declared, holding the value −1000000 at the start. This is deliberately chosen to be a large negative value that will be overwritten by the program as soon as a model is obtained with a loglikelihood value greater than −1000000. The loglikelihood will be used as an indicator to compare model solutions obtained during the iteration process. Line 4 creates a table object called results. This is a table that will hold all solutions for which the optimization procedure converged. It contains one new row for each converging estimation run.

The cells in the table are referred to by means of row and column numbers. Lines 5–9 create the headings LogLik, Result, AIC, Schwarz and Hannan-Quinn in the first row. The LogLik column will hold the loglikelihood value, and the Result column will show the number of iterations that were necessary to obtain the solution (for example: Convergence achieved after 31 iterations). The other headings indicate model quality statistics.

In line 10, the variable row is set equal to 1. This is a counter that will be used to appropriately fill the results table.

#### Selection of starting values

In line 11, a for-loop is used to iterate the subsequent code a number of times. In this program the state space model is solved 1000 times starting from different initial parameter values. This for-loop ends in line 71. The different steps will be explained below.

Line 12 restores the full sample to create a new series named start in line 13. We will use this series to select starting values for the parameters that determine the variances and covariances in the model. The series start is based on a uniform  $[0, 1]$  random variable that is generated by the built-in function rnd. Note that this code generates more starting values than needed (it is a series), so we will have to select as much values from this series as needed to define the variances and covariances in the model.

In lines 14 to 17, another for-loop is executed. These lines are used to assign starting values to the parameters. For the latent risk model, 9 parameters are to be estimated, so the counter variable takes values 1 up to 9. The scalar ! startvar picks the  $j$ -th value from the start series, and this value is assigned to the  $j$ -th parameter in line 16. The keyword next initiates the next run in the for-loop that started at line 14.

In line 18, the sample for the analysis is set. This may be different from the sample size in the data set when, for example, forecasting is required. In the program, data from 1965 up to 2008 will be used to estimate the model.

#### Definition of the state space program

Once the starting values for the parameters are determined, the state space object ss1 is created in line 19. This object will contain, in every iteration, the estimated solution of the model. Lines 20–44 contain the state space program, using similar keywords as in Figure [1.](#page-2-0) Note the ss1.append command at the beginning of each line, that is used for adding lines to the state space model in a program.

The latent risk model contains two observation equations and four state equations, leading to six error terms  $(\varepsilon_t^{(1)})$  $\mathcal{E}_t^{(1)}$  and  $\varepsilon_t^{(2)}$  $t_t^{(2)}$  for the observation equations,  $\xi_t^{(1)}$  $\zeta_t^{(1)}$  and  $\xi_t^{(2)}$  $t_t^{(2)}$  for the trends,  $\zeta_t^{(1)}$  $\zeta_t^{(1)}$  and  $\zeta_t^{(2)}$  $t_t^{(2)}$  for the slopes). These are defined in lines 21–26 of the program. An error term is declared by including a line with the keyword @ename, followed by the name of the error. Errors are named e1, e2, and so on. The correspondence in errors with the latent risk model specification is:  $e1 = \varepsilon_t^{(1)}$  $t^{(1)}, \texttt{e2} = \xi_t^{(1)}$  $\mathbf{f}_t^{(1)}, \ \mathsf{e3} = \mathbf{\zeta}_t^{(1)}$  $\epsilon_t^{(1)},$  e4  $=\varepsilon_t^{(2)}$  $\mathcal{E}_t^{(2)},$  e5  $=\mathcal{E}_t^{(2)}$  $\zeta_t^{(2)}$  and e6 =  $\zeta_t^{(2)}$  $\frac{t^{(2)}}{t}$ .

The next step in building the error structure of the model is to define the variances and covariances associated with the errors. This is done in lines 28–33 (for the variances) and 34–36 (for the covariances). Each of these lines starts with the keyword @evar, followed by an assignment statement. Three covariances will be estimated, for the observation errors, the trend errors and the slope errors respectively. All other covariances are not specified, and are thus assumed to be zero. If an error term is included without a corresponding @evar specification, its variance is assumed to be zero.

Note that the variances and covariances are defined in terms of the coefficients  $c(1), \ldots, c(9)$ in such a way that the variance matrices for the measurement, level and slope disturbances are positive semi-definite. For example, using the coefficient notation from Figure [8,](#page-9-0) the matrix  $H_t$  is defined as:

$$
H_t = \left[\begin{array}{cc} c(1) & c(7) \\ 0 & c(4) \end{array}\right] \left[\begin{array}{cc} c(1) & 0 \\ c(7) & c(4) \end{array}\right] = \left[\begin{array}{cc} c(1)^2 + c(7)^2 & c(4)c(7) \\ c(4)c(7) & c(4)^2 \end{array}\right],\tag{7}
$$

which is a positive semi-definite matrix for any value of  $c(1)$ ,  $c(4)$  and  $c(7)$ . Similar expressions are used for the level and slope disturbances.

Lines 38 and 42 show the two observation equations of the latent risk model. sv1 represents the unobserved trend component  $\mu_t^{(1)}$  $t_t^{(1)}$  for the dependent variable  $\log(\text{vehkm})$ , which is the log of the number of vehicle kilometres. In the second observation equation, where log(killed) is the log of the number of persons killed, a new component sv3 is added to represent the risk trend  $\mu_t^{(2)}$  $\binom{z}{t}$ .

Lines 39-40 and 43-44 contain the state equations for  $log(vehkm)$  and  $log(killed)$  respectively. The unobserved component  $\mu_t^{(1)}$  $t_t^{(1)}$  (sv1) is modelled in the first state equation. sv2 represents the slope  $\nu_t^{(1)}$  $t_t^{(1)}$  for this component, which is specified in the second state equation. The same goes for the level component  $\mu_t^{(2)}$  $t_t^{(2)}$  (sv3) and its slope  $\nu_t^{(2)}$  $t_t^{(2)}$  (sv4). Note that the set of state equations represents equations [\(6a\)](#page-8-0) through [\(6d\)](#page-8-1).

When this code is executed, the complete state space model is written to the object ss1, which can subsequently be estimated. In line 45, the command is given to estimate the model. Maximum likelihood estimation is done with a maximum of 1000 iterations each time the model is fitted, and the convergence criterion is set to 1E-6. Line 46 saves the ss1 model output by "freezing" the view in a table object called out1.

#### Treatment of the state space results

In lines 47–68, the state space results are handled. In particular, a distinction is made between converging and non-converging solutions. The program essentially checks the solution for convergence, verifies whether it is better than the previous converging solution and saves it in the results table.

In line 47, a string (%st1) is taken from the contents in the cell on row 6 and column 1 of the out1 table, which contains the convergence message. In line 48, it is assessed whether the first 11 characters in this cell form the word Convergence, which is the case if a valid solution is obtained.

Once a solution is found, two steps follow: (i) the main results are written on a new line in the table results, and (ii) the loglikelihood is checked. In addition, if the loglikelihood value is better than the one of the previous best solution, it has to be saved. In line 49, a new row in the table results is selected. In the first column, the log likelihood is written (line 50), and the second column contains the convergence message (line 51). The next columns contain the Akaike, Schwarz and Hannan-Quinn criteria (lines 52–54). The for-loop in lines 56–58 stores the initial values for the 9 parameters, while lines 60–62 are for the final values. In line 63, it is checked whether the last loglikelihood value is better than the one previously stored. If the most recent loglikelihood is indeed better, it is written to the variable !loglik (line 64), and the ss1 model is copied into an object called solution (line 66). If the latter object already exists, it is first deleted (line 65).

In lines 69–70, the temporary objects out1 and ss1 are deleted. They will be re-created in every new run of the program. In line 71, the next iteration in the for-loop is initiated, and in line 72 the program terminates. The object solution now contains the final (best and converging) model, and the table results shows details on all converging solutions. Note, however, that this program will not always work. The outcome is sensitive to good starting values. Sometimes no solution and, in rare occasions, a degenerate solution is found.

#### Results

As an example, the latent risk model has been fitted to the Belgian fatalities and exposure data shown in Figure [7.](#page-7-0) In a first run, a possible level shift was noticed in 1978 for the number of vehicle kilometres. Also, we explicitly modelled the "top" year 1970 by including a pulse intervention in the slope equation [\(6d\)](#page-8-1) of the latent risk, and fixing the error of this equation to zero renders the slope deterministic. In combination with a pulse intervention this results in a piecewise linear slope component.

We adjust the counter in line 14 of the program to select starting values for 11 instead of 9 parameters. We drop the error declaration for e6 (line 26), its variance (line 33) and the covariance between e3 and e6 (line 36). Then we change line 38 to ss1. append @signal  $log(vehkm) = sv1 + c(10) * level1978 + e1$ , where level1978 is a level shift variable that equals 0 at all time points before 1978 and equals 1 in 1978 and subsequent years. Line 44 now becomes ss1.append  $\mathsf{Qstate}$  sv4 =  $\mathsf{sv4}(-1)$  +  $\mathsf{c}(11)$  \*pulse1970. Note that level1978 and pulse1970 need to be defined as new series in the work file.

The final model solution has a loglikelihood value of 137.3071 (AIC =  $-5.7867$ ). The estimated variance-covariance matrices are as follows:

$$
H_{t} = \begin{bmatrix} 0.000019 & -0.000064 \\ -0.000064 & 0.000352 \end{bmatrix},
$$
  
\n
$$
Q_{t} = \begin{bmatrix} 0.000071 & 0 & 0.000272 \\ 0 & 0.000117 & 0 \\ 0.000272 & 0 & 0.002399 \end{bmatrix}.
$$
 (8)

<span id="page-13-1"></span>

|                  |           |                | log(vehkm) |         | log(killed) |                 |
|------------------|-----------|----------------|------------|---------|-------------|-----------------|
|                  | statistic | critical value | value      | p value |             | value $p$ value |
| Independence     | Q(15)     | 24.9958        | 17.9518    | 0.2652  | 8.0704      | 0.9209          |
| Homoscedasticity | 1/H(13)   | 3.1150         | 2.7297     | 0.0816  | 1.0918      | 0.8765          |
| Normality        | JB.       | 5.9915         | 0.0308     | 0.9847  | 0.4174      | 0.8116          |

Table 1: Diagnostic tests for the latent risk model.

Note that the dimension of the matrix  $Q_t$  is now  $3 \times 3$  because of the deterministic slope component for the second observation equation. The smoothed final states are  $\mu_T^{(1)} = 4.5298$ ,  $\mu_T^{(2)} = 2.2597, \ \nu_T^{(1)} = 0.0020 \text{ and } \nu_T^{(2)} = -0.0626.$  This would indicate that, in 2008, we estimate a yearly growth in exposure of  $100(e^{0.0020} - 1) = 0.2\%$  (not significant), while the fatality risk is decreasing at a rate of  $100(e^{-0.0626} - 1) = -6.07\%$  per year and the number of fatalities is decreasing at a rate of  $100(e^{0.0020-0.0626}-1) = -5.88\%$  per year. The parameter for the 1978 level intervention in the log(vehkm) equation is estimated to be 0.0553 (p value = 0.0000). In the sv4 slope equation we find a parameter estimate for the 1970 pulse intervention of -0.0868 ( $p$  value = 0.0003), implying that we expect a smoothed slope component of  $-0.0626 + 0.0868 = 0.0242$  for all periods before 1970, which also happens to be the initial value of the slope component  $\nu_t^{(2)}$  $t^{(2)}$ .

The auxiliary residuals for the two observation equations and three state equations were checked, and although some of the graphs indicated a few possible outliers and structural breaks, none of them were exceptional in comparison with the 95% confidence interval. We further test the model validity by inspecting the standardized prediction errors of both the log of the number of fatalities and the log of the number of vehicle kilometers for independence, homoscedasticity and normality (based on [Commandeur and Koopman](#page-15-5) [2007,](#page-15-5) p. 90–96). Results are summarized in Table [1.](#page-13-1) They indicate that all of the model assumptions are satisfied.

Although EViews allows storing all kinds of series generated by the sspace object, there is no built-in function for diagnostic testing in state space models. Alternatively, one can save the residuals and perform the standard tests for independence, normality and homoscedasticity after correcting for the number of estimated hyperparameters and/or the number of diffuse initial values, as was done in the analysis of the Nile data in Section [2.3.](#page-3-1) However, for non-homogeneous multivariate models it is not clear how the degrees of freedom should be corrected [\(Harvey](#page-15-4) [1989,](#page-15-4) p. 443). In practice, the corrections are therefore often omitted.

Figure [9](#page-14-2) shows the one-step-ahead predictions for the two series. The point estimates on the original scale were calculated as  $\exp\left(\hat{y}_t^{(i)} + \log\left(1 + 0.5 \text{var}(\hat{y}_t^{(i)})\right)\right)$  $t_i^{(i)}$ ) ). For road safety policy makers, these are interesting outcomes of the latent risk model. The graph in Figure [9b](#page-14-3) shows that the number of fatalities in 2015 is estimated to be 631, and we are 90% confident that the true value will be between 439 and 869. According to this model, the target of at most 500 fatalities in 2015 (see Section [3.1\)](#page-6-2) is within reach.

## 4. Conclusion

<span id="page-13-0"></span>This paper illustrated how state space models can be fitted in the econometric software package EViews. First we demonstrated how a local level model can be fitted to the Nile data.

<span id="page-14-2"></span>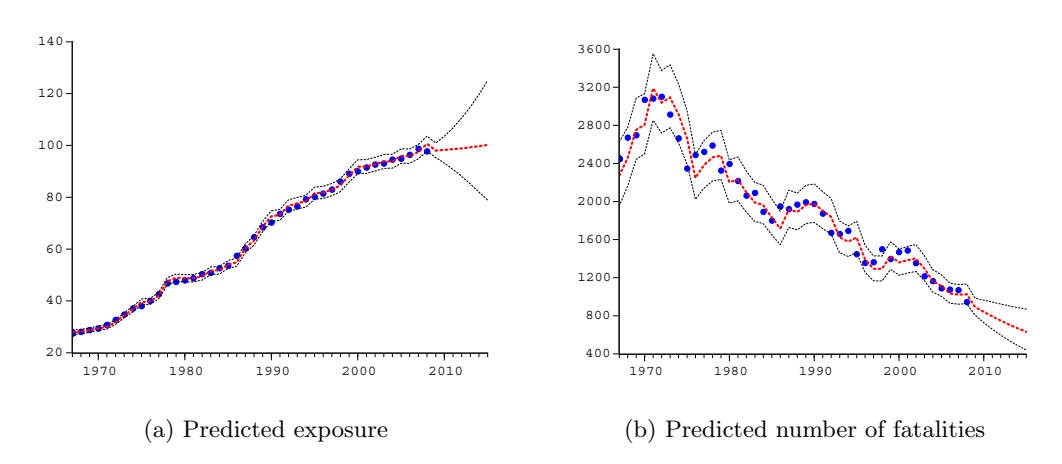

<span id="page-14-3"></span>Figure 9: Predictions of fatalities and exposure, with 90% confidence interval.

Next we presented an iteration program that can be used to estimate a latent risk model. This is a multivariate linear state space model in which a second signal equation depends on two unobserved factors: exposure and risk. The latent risk model was applied to Belgian road safety data.

In general EViews is a flexible and user friendly environment when it comes to developing a wide range of econometric models. The same goes for state space models. The interface is accessible and straightforward. Simple models can easily be fitted via the autospecification option or by writing the sspace object directly. A nice thing about EViews is that the output can be obtained either by programming or by "point-and-click" action.

Estimation is fast and happens – sometimes regrettably – completely out of sight. Therefore some aspects of the implemented Kalman filtering algorithm and the corresponding optimization of the loglikelihood are not clear to the end user, like for example the diffuse initialization of the unobserved components. This hinders the comparison of state space results in EViews with those obtained in other software packages.

For more complex models, converging solutions are usually not obtained in one estimation run of the sspace object. However, the programming environment holds out a hand here. Programming estimation runs increases the odds of finding a suitable solution.

Although statistics for diagnostic checking are readily available in EViews, they are not fully tuned to the output of a state space object. More than a practical knowledge of state space models is then required. Novice state space developers may experience difficulties in disentangling (the quality of) their output. On the other hand, because state space models are treated in almost the same way as any other object, the barrier is presumably quite low for experienced EViews users.

## References

<span id="page-14-1"></span>Bijleveld FD, Commandeur JJF (2006). "Test Modelling One-Sided Accidents with the Basic Evaluation Model." Technical Report D-2006-3, SWOV, Leidschendam.

<span id="page-14-0"></span>Bijleveld FD, Commandeur JJF, Gould P, Koopman SJ (2008). "Model-Based Measurement

of Latent Risk in Time Series with Applications." Journal of the Royal Statistical Society  $A, 171(1), 265-277.$ 

- <span id="page-15-5"></span>Commandeur JJF, Koopman SJ (2007). An Introduction to State Space Time Series Analysis. Practical Econometrics. Oxford University Press, Oxford.
- <span id="page-15-3"></span>Durbin J, Koopman SJ (2001). Time Series Analysis by State Space Methods. Oxford University Press, Oxford.
- <span id="page-15-4"></span>Harvey AC (1989). Forecasting, Structural Time Series Models and the Kalman Filter. Cambridge University Press, Cambridge.
- <span id="page-15-7"></span>Oppe S (1989). "Macroscopic Models for Traffic and Traffic Safety." Accident Analysis and Prevention, 21, 225–232.
- <span id="page-15-8"></span>Oppe S (1991). "The Development of Traffic and Traffic Safety in Six Developed Countries." Accident Analysis and Prevention, 23(5), 401-412.
- <span id="page-15-0"></span>Quantitative Micro Software (2007a). EViews 6 Command Reference. Irvine CA, USA. URL <http://www.eviews.com>.
- <span id="page-15-1"></span>Quantitative Micro Software (2007b). EViews 6 User's Guide I. Irvine CA, USA. URL <http://www.eviews.com>.
- <span id="page-15-2"></span>Quantitative Micro Software (2007c). EViews 6 User's Guide II. Irvine CA, USA. URL <http://www.eviews.com>.
- <span id="page-15-6"></span>Van den Bossche F (2006). Road Safety, Risk and Exposure in Belgium: An Econometric Approach. Ph.D. thesis, Hasselt University, Belgium.

#### Affiliation:

Filip A. M. Van den Bossche Hogeschool-Universiteit Brussel Faculty of Economics and Management Stormstraat 2 BE-1000 Brussels, Belgium and Katholieke Universiteit Leuven Faculty of Business and Economics Naamsestraat 69 BE-3000 Leuven, Belgium E-mail: [filip.vandenbossche@hubrussel.be](mailto:filip.vandenbossche@hubrussel.be)

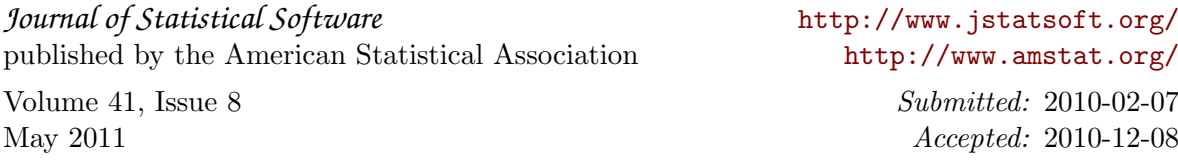